## **Add Background to Text**

A simple way to add a background under a text object using only one object:

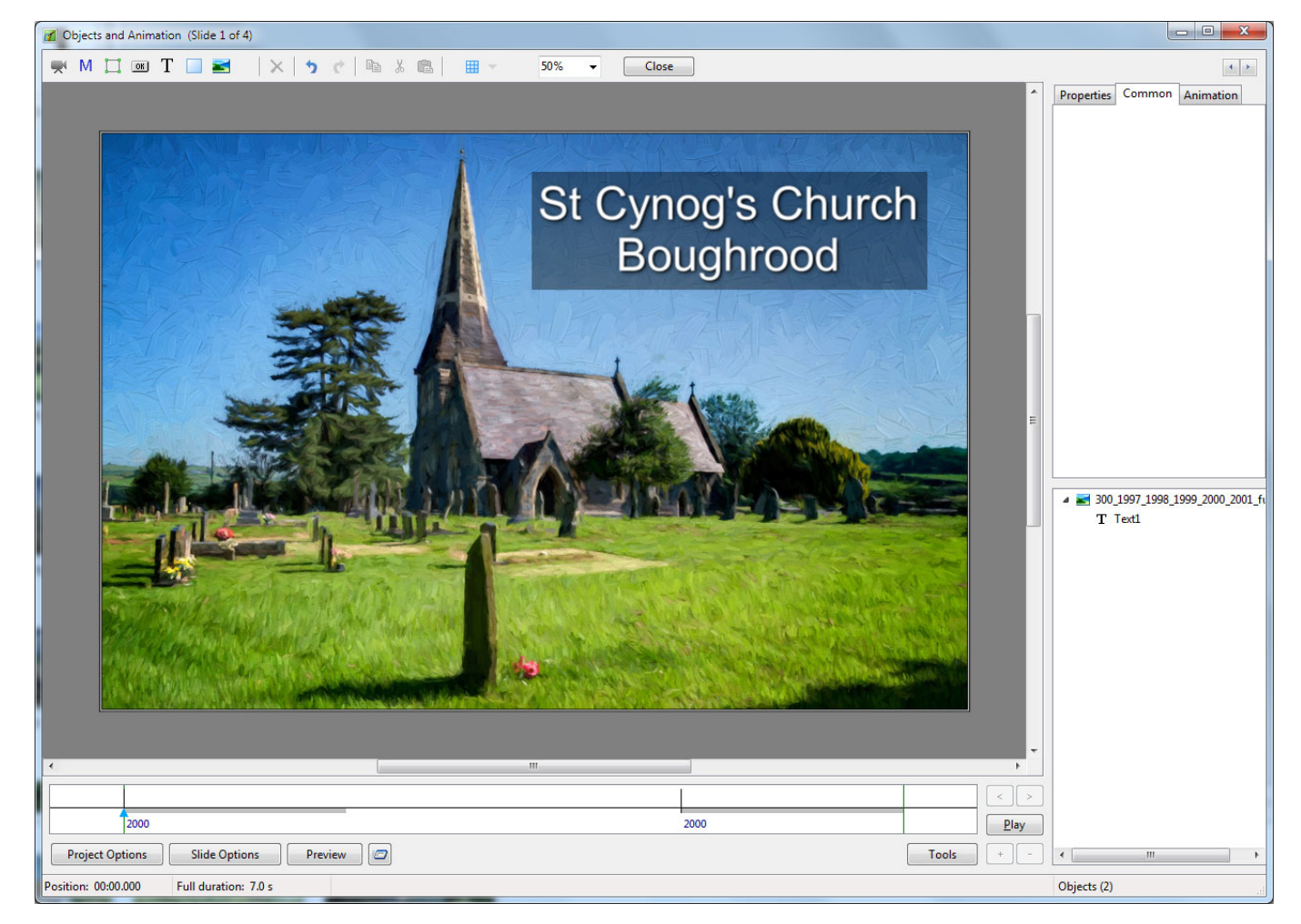

- Add a text Object in Objects and Animation (O&A)
- Click on Drop Shadow in the Common Tab of O&A
- Click on Customize in the Common Tab of O&A
- In the Drop Shadow and Glow box click on Spread
- In the dropdown menu click on "Cove Deep" or "Cove Shallow"
- Adjust the "Distance and Size"
- Click in the "Color" box and choose a background color
- Adjust the Opacity

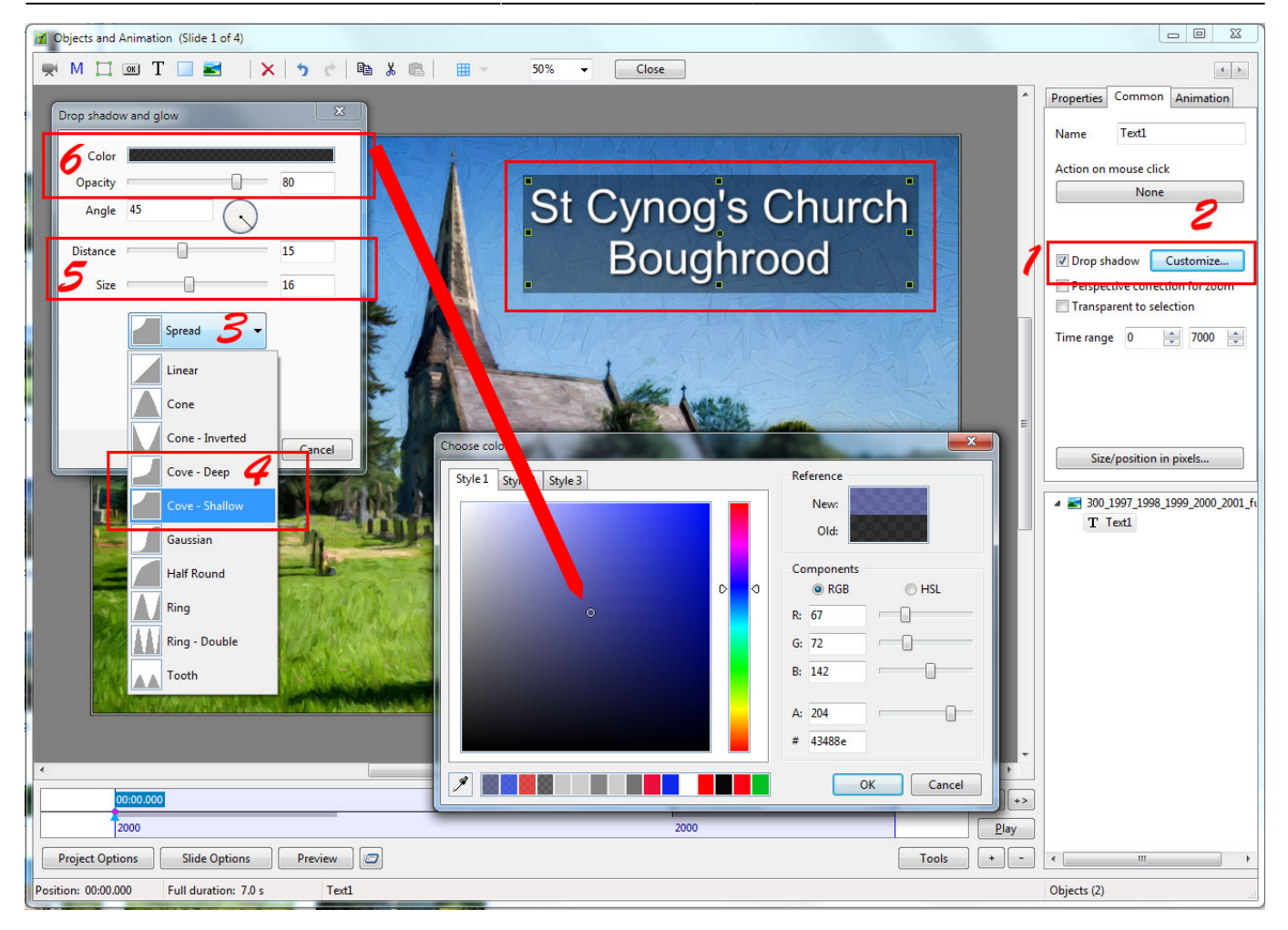

This approach can be used for text comments to automatically add background to all text comments on all slides.

## From: <https://docs.pteavstudio.com/>- **PTE AV Studio**

Permanent link: **<https://docs.pteavstudio.com/en-us/9.0/techniques/textbg>**

Last update: **2022/12/18 11:20**

![](_page_1_Picture_7.jpeg)